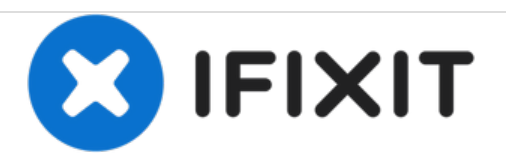

# **iMac Intel 21.5**インチ **EMC 2389 AirPort**カードの 交換

iMac Intel 21.5インチ EMC 2389 のAirPortカードを交換します。

作成者: Andrew Bookholt

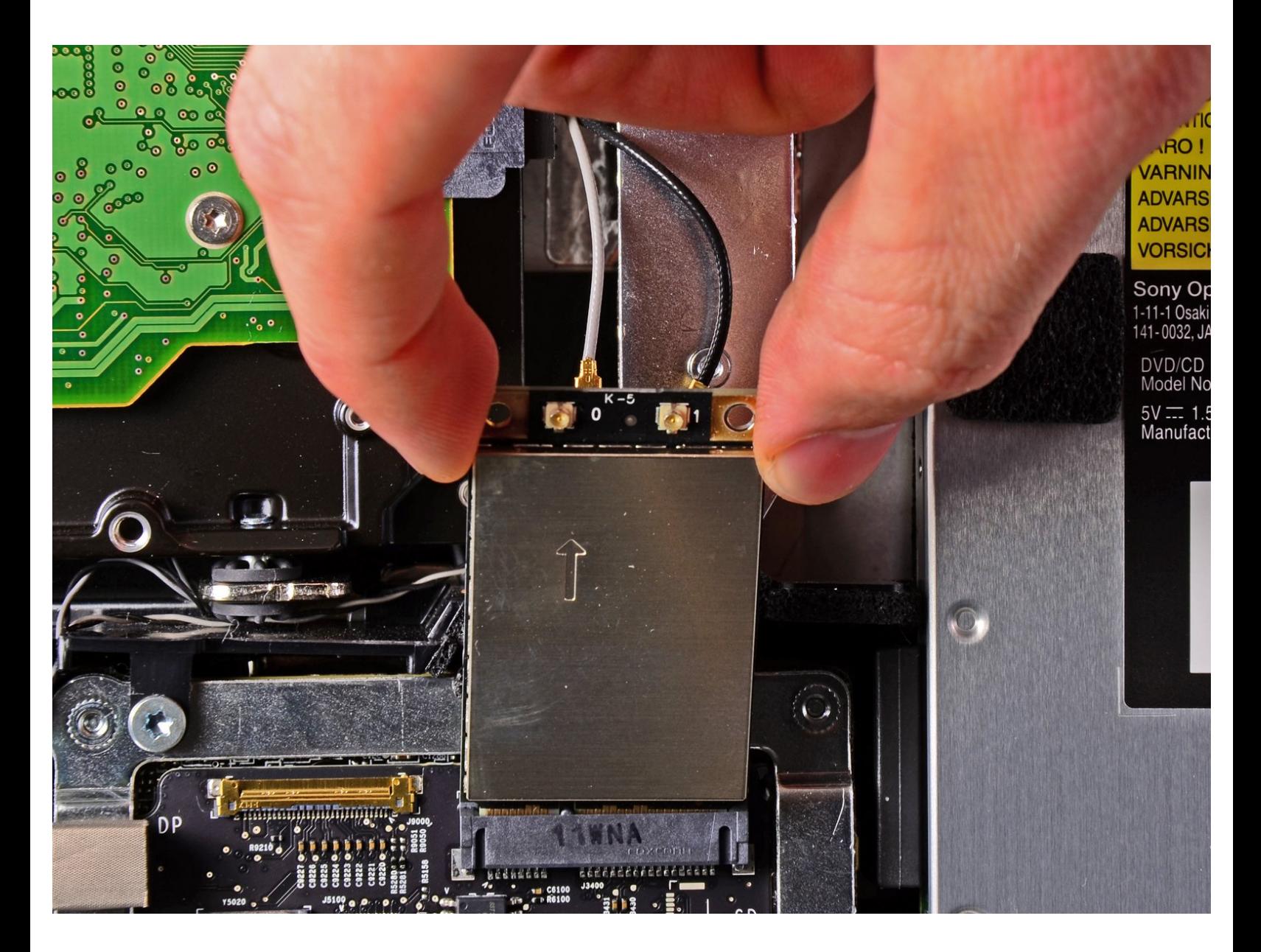

# はじめに

ダメージの入ったAirPortカードを交換するには、このガイドをご利用ください。

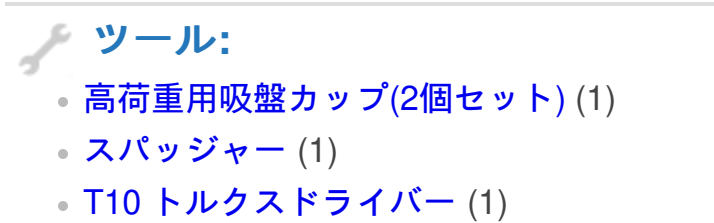

T6[トルクススクリュードライバー](https://store.ifixit.fr/products/t6-torx-screwdriver) (1)

#### 手順 **1 —** ガラスパネル

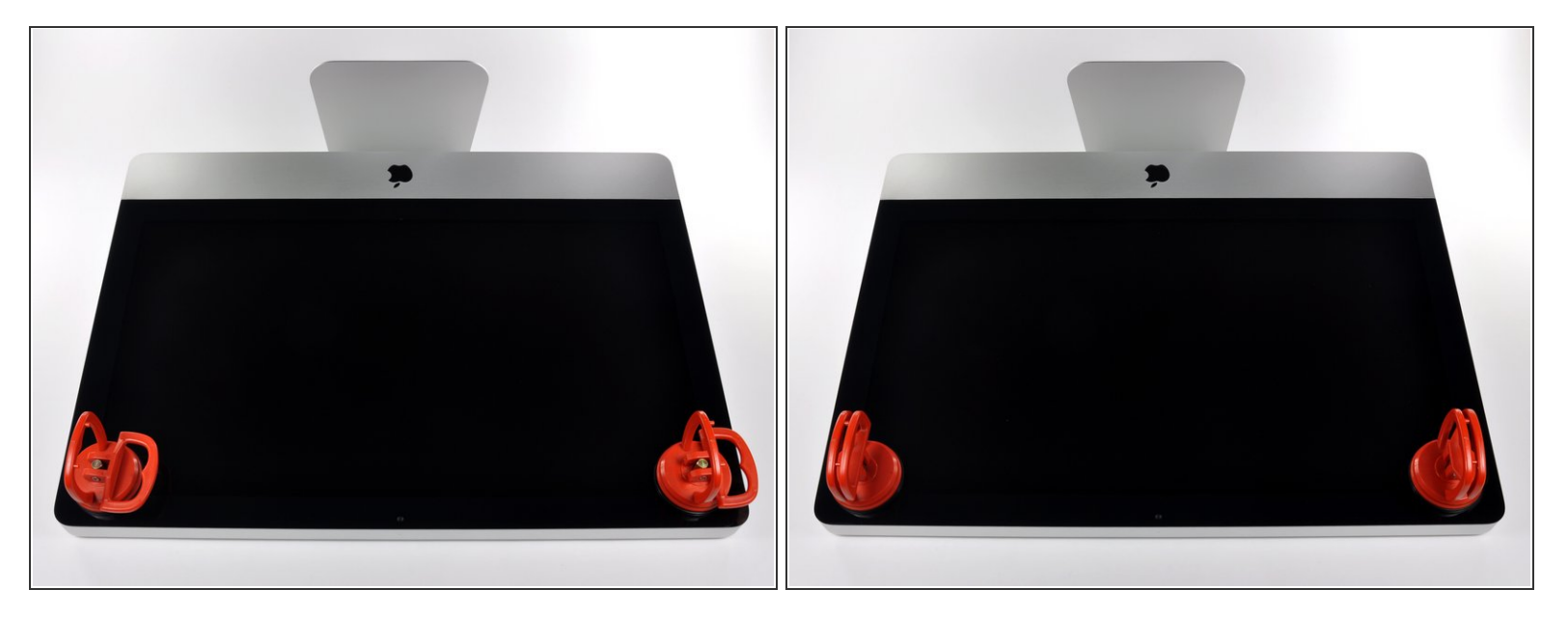

- 作業を始める前に、iMacの電源を切り、画像のように本体を倒して、柔らかい表面上に載せてく ださい。
- ガラスパネルの上部コーナーの2箇所に吸盤カップを取り付けます。
- $\widehat{\left( i \right)}$  iFixitが販売している<u>吸盤カップ</u>を取り付けるには、まず吸盤カップの持ち手ハンドルをガラスパ ネルの表面に対して水平になるように上げてください。ガラスに吸盤カップを軽く装着して、も う一方のハンドルも平行になるように上げてください。
- 吸盤カップがうまく装着しない場合は、ガラスパネルと吸盤カップを中性洗剤などで綺麗に拭き 取ってください。

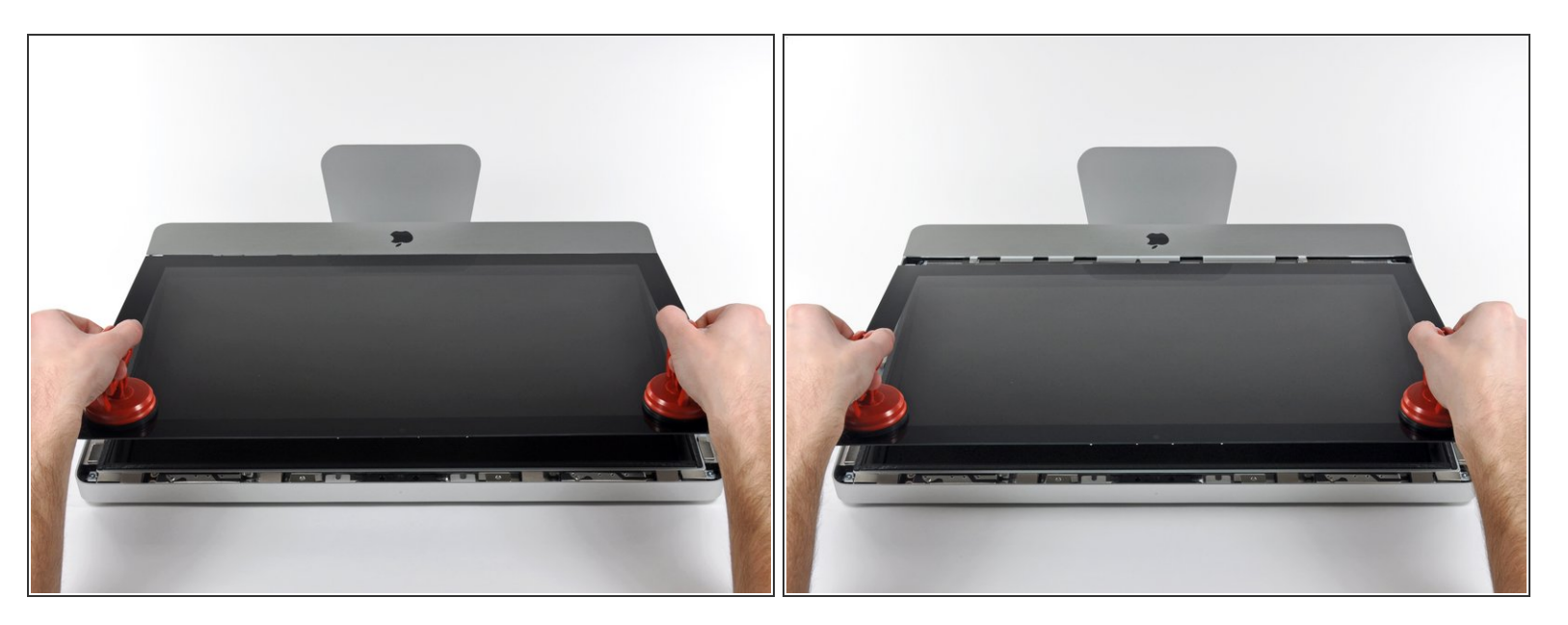

- ゆっくりとガラスパネルをLCD表面に垂直になるように持ち上げて、スチール製のマウントピン
- ガラスパネルをiMacの底側端から引き抜き、丁寧に脇に置いてください。
- 再組み立ての際には、ガラスパネルの内側やLCD表面を綺麗に拭いてください。デバイスの電源 を入れると、ほこりや指紋が内部に閉じ込められ、視界が遮られてしまうことがあります。

# 手順 **3 —** ディスプレイ

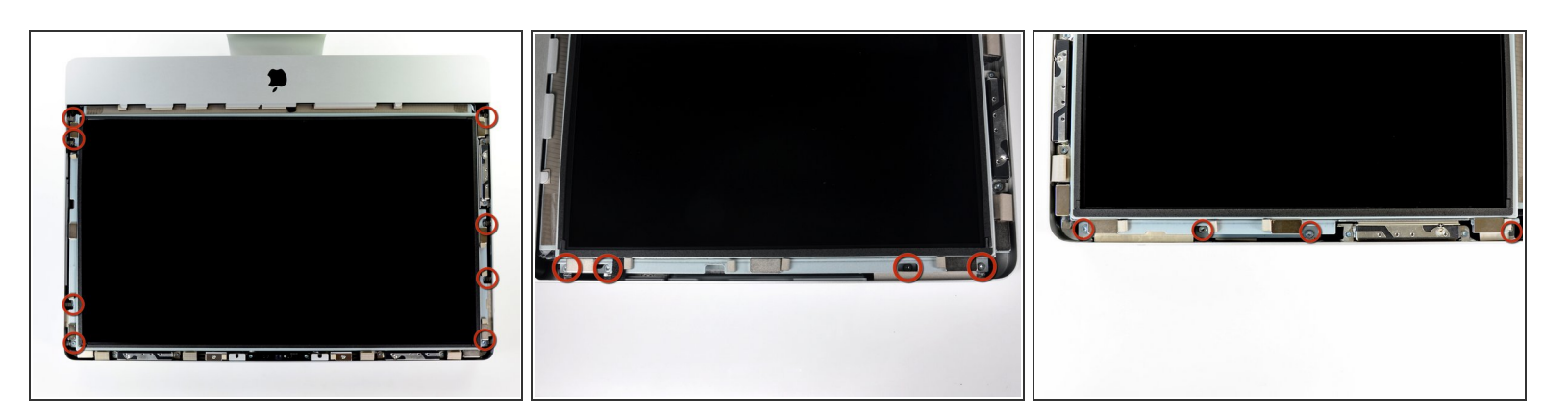

 ディスプレイをアウターケースに固定している8mm T10トルクスネジを8本外します。 2、3番目の画像をご覧いただくと、ディスプレイ両側の詳細が確認できます。

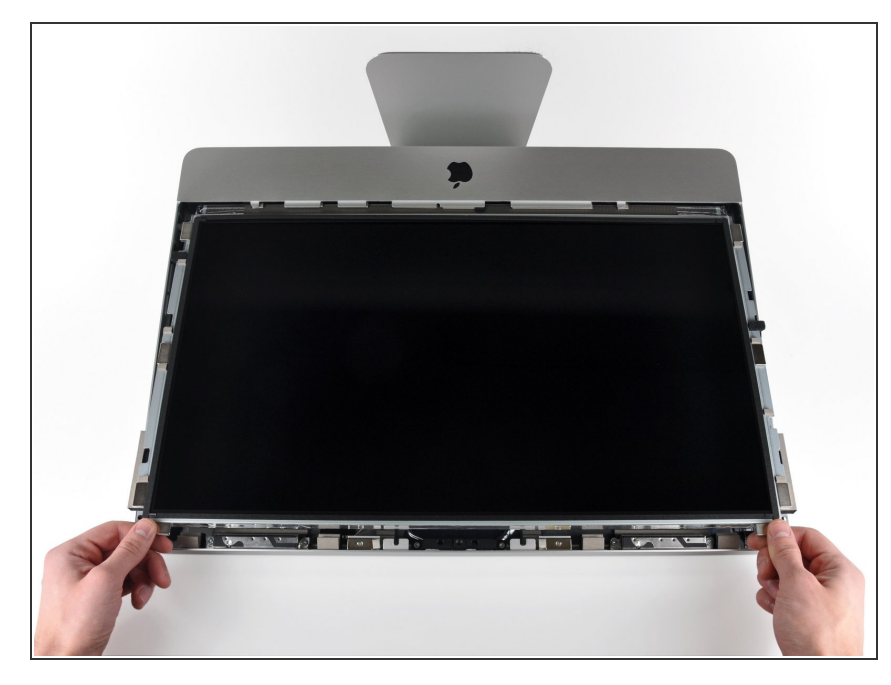

- アウターケースからディスプレイの 上部端をわずかに持ち上げます。
- ∠ 持ち上げすぎないでください。ロ ジックボードとディスプレイを繋い でいるケーブルが数本あります。

# 手順 **5**

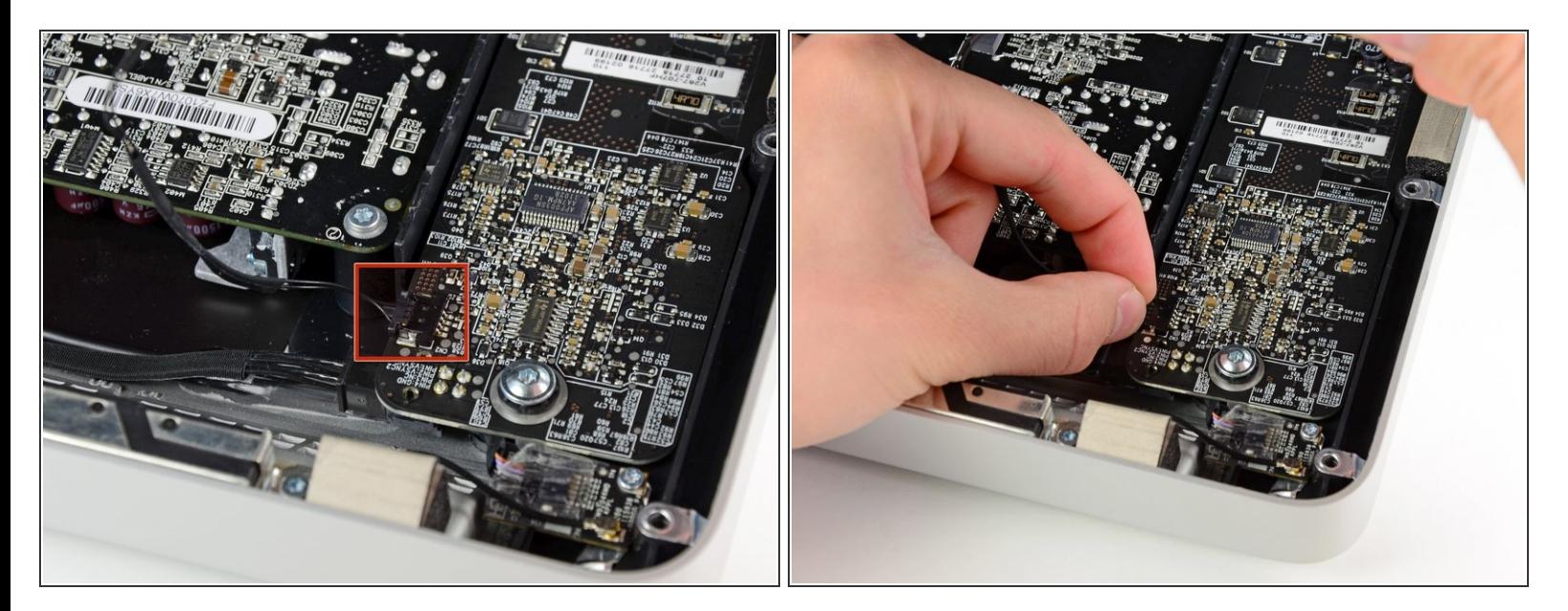

**● iMacの上部左側端付近のLEDドライバーボード上のソケットから、垂直の同期ケーブルコネクタ** を引き抜きます。

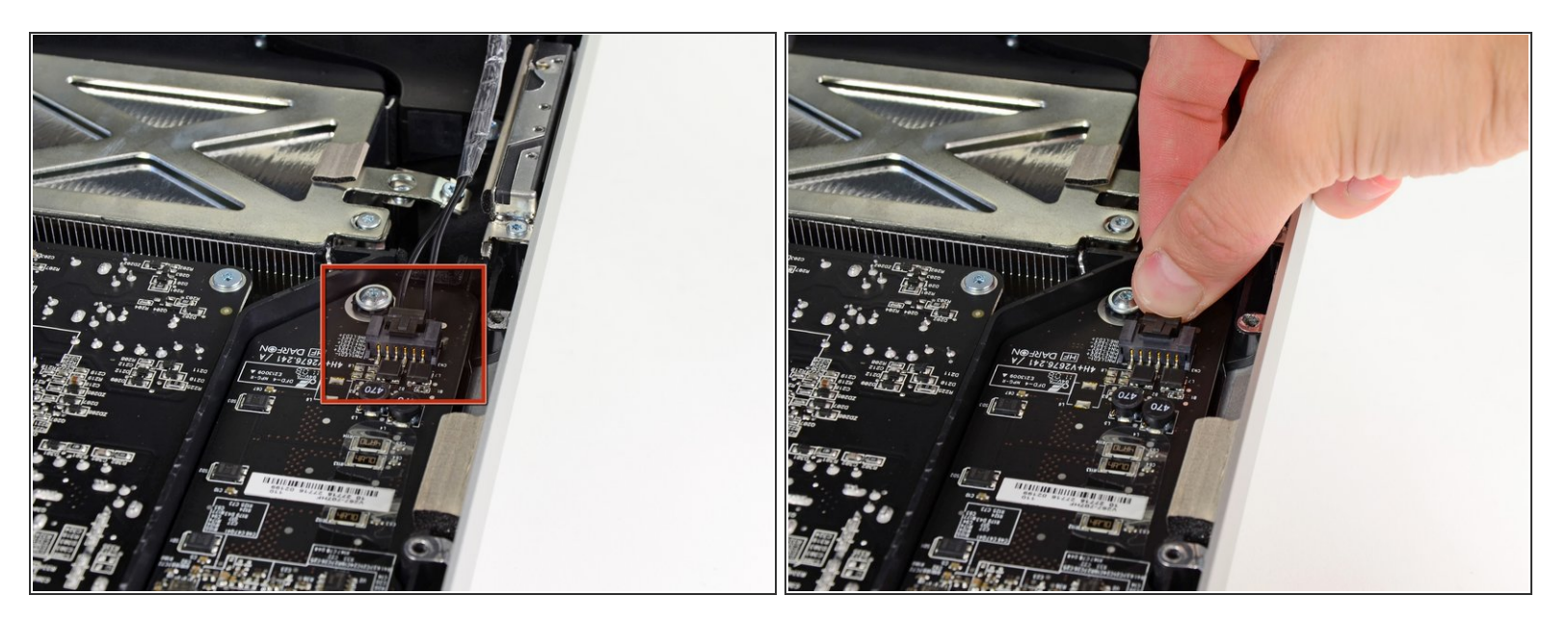

- LEDドライバーボードからLEDバックライトのパワーケーブルの接続が外れるように、アウター ケースからディスプレイを回転させます。
- $\widehat{\left( i \right)}$  ロック機構のソケットからコネクタを引き抜きながら( iMacの下側端に向けて)、ロック機構を押 し込んで、LEDバックライトパワーケーブルの接続を外します。

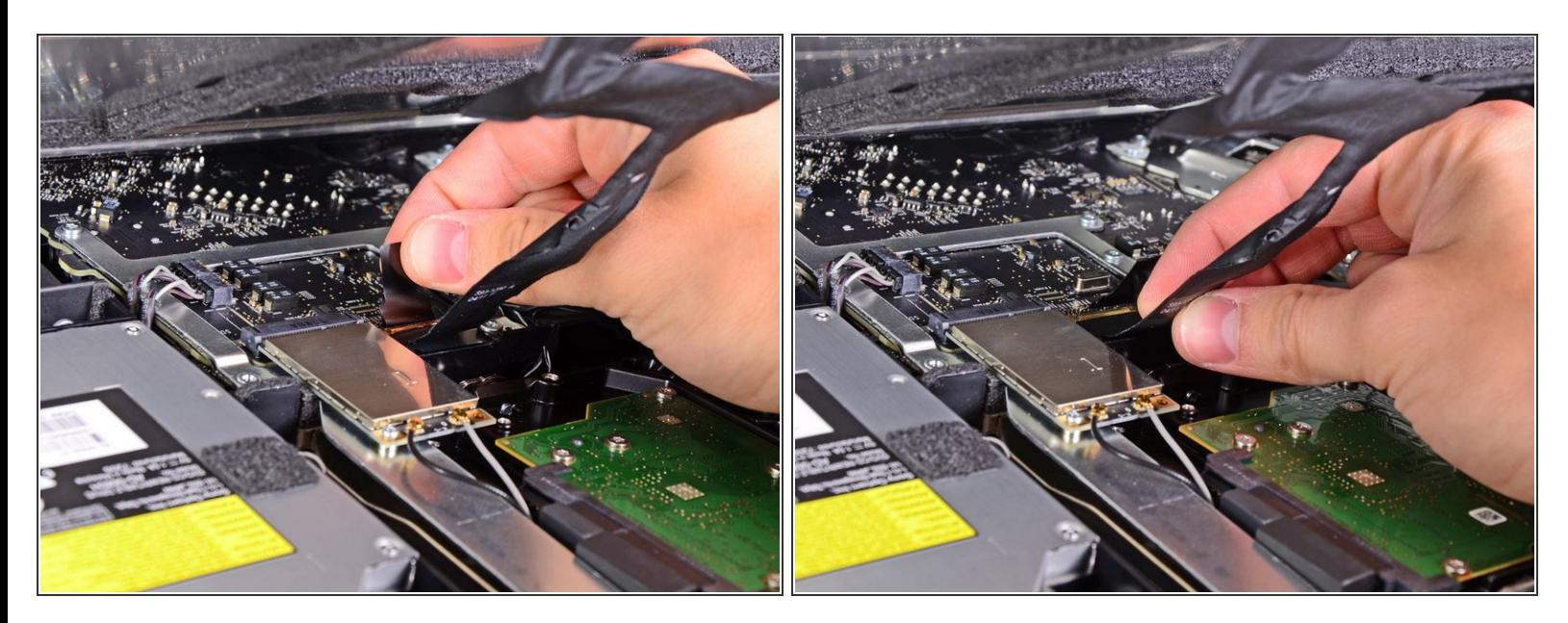

- ディスプレイデーターケーブルのプラグにはワイヤのロックが付いています。プラスチックのタ ブを上向きに回転させて、プラグのロックを解除します。(プルタブ式ではありません)
- ディスプレイのデータケーブルを、ロジックボードのソケットからまっすぐ引き抜きます。
- ディスプレイデータケーブルのソケットは非常に脆いので、ケーブルを上向きに引き抜かない でください。ケーブルをロジックボードの表面と平行に引き抜きます。

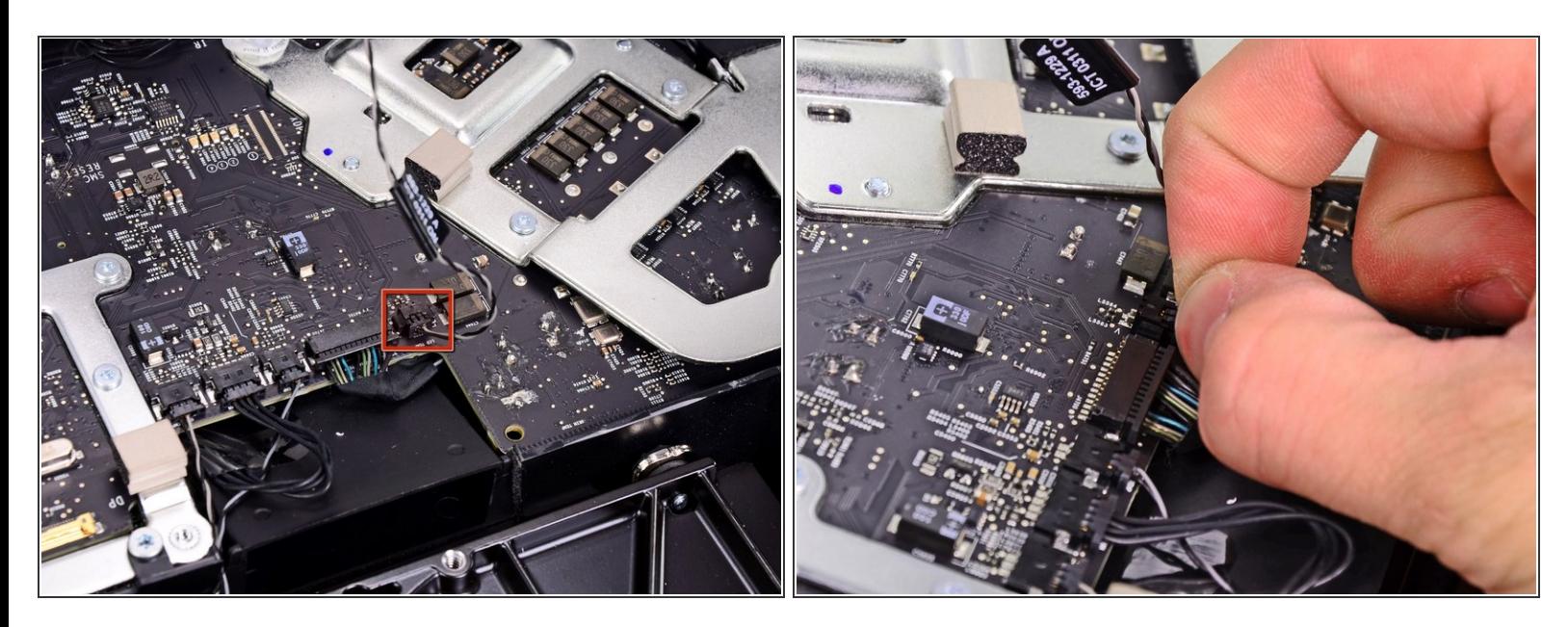

LCDサーマルセンサケーブルのコネクタを、ロジックボードのソケットから接続を外します。

作業完了後、ファンがフルスピードで回転している場合は、このLCDサーマルセンサケーブルの コネクタもしくは、ハードドライブのサーマルセンサケーブルを点検してください。

#### 手順 **9**

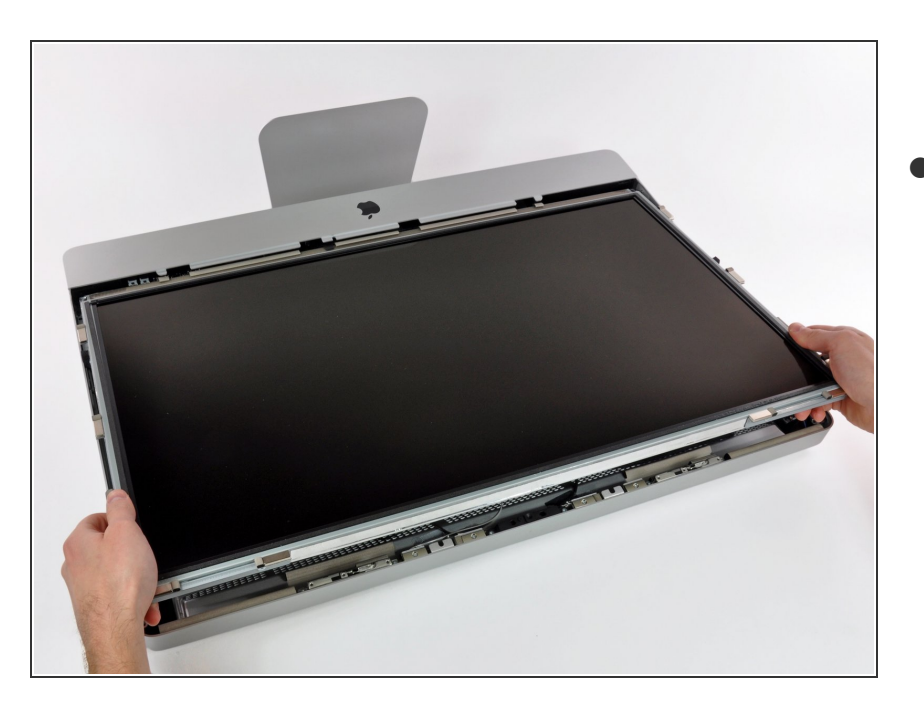

ディスプレイを iMacの上部端に向 けて引き抜きます。それからケーブ ルが絡まっていないか確認しなが ら、アウターケースより持ち上げて 取り出します。

## 手順 **10 — AirPort**ポート

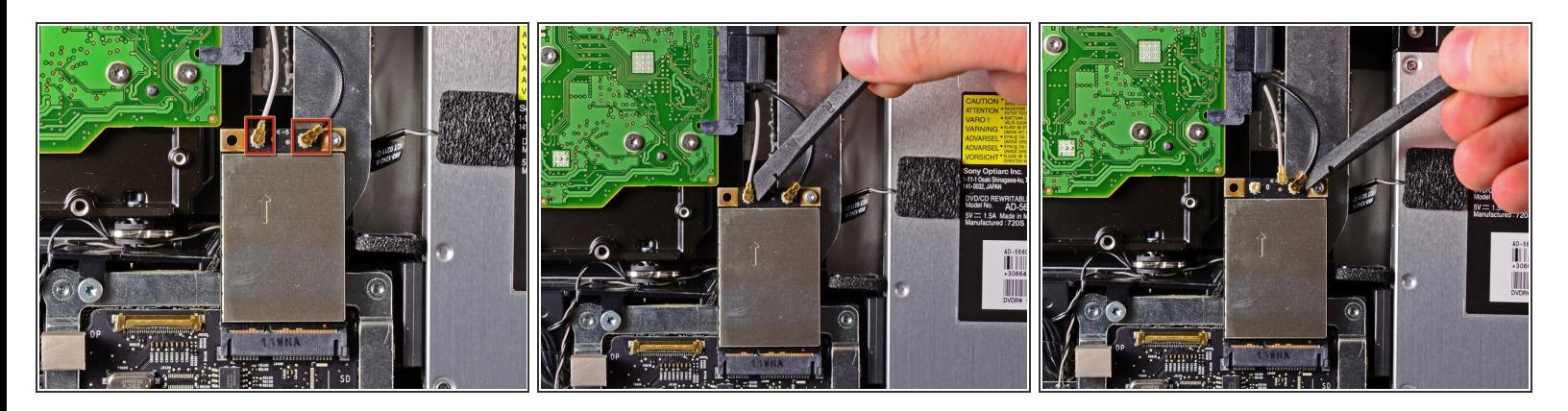

- **スパッジャーの平面側先端を使って、AirPortカード上のソケットからAirPortアンテナケーブルの** コネクタ両方を引き抜きます。
- 再組み立ての際は、グレーのアンテナを左側のソケット、黒いアンテナを右側のソケットに接続 します。

## 手順 **11**

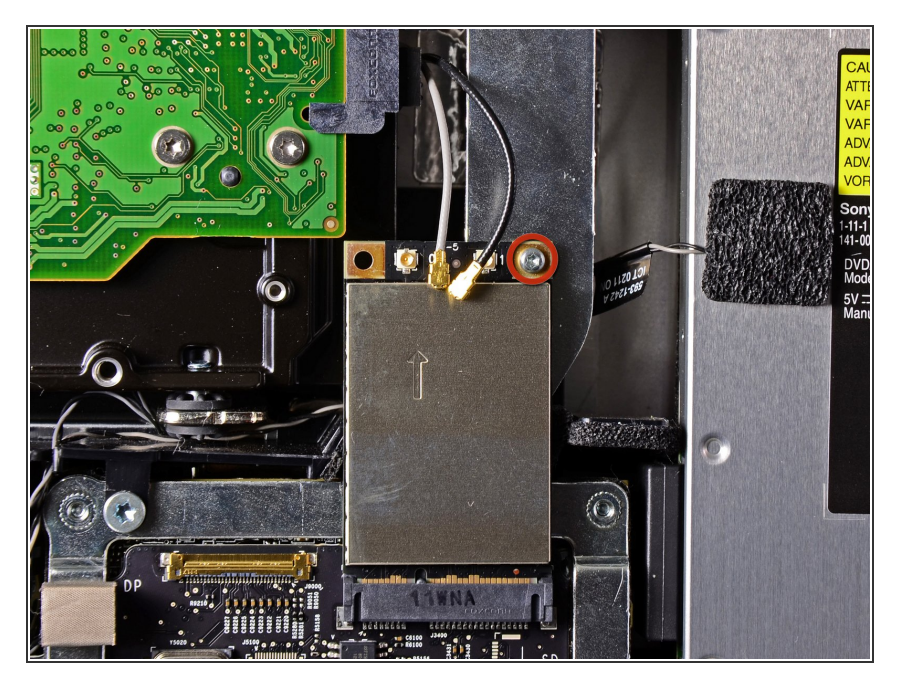

ソケットにAirPortカードを固定して いる5.3 mm T6トルクスネジを1本 外します。  $\bullet$ 

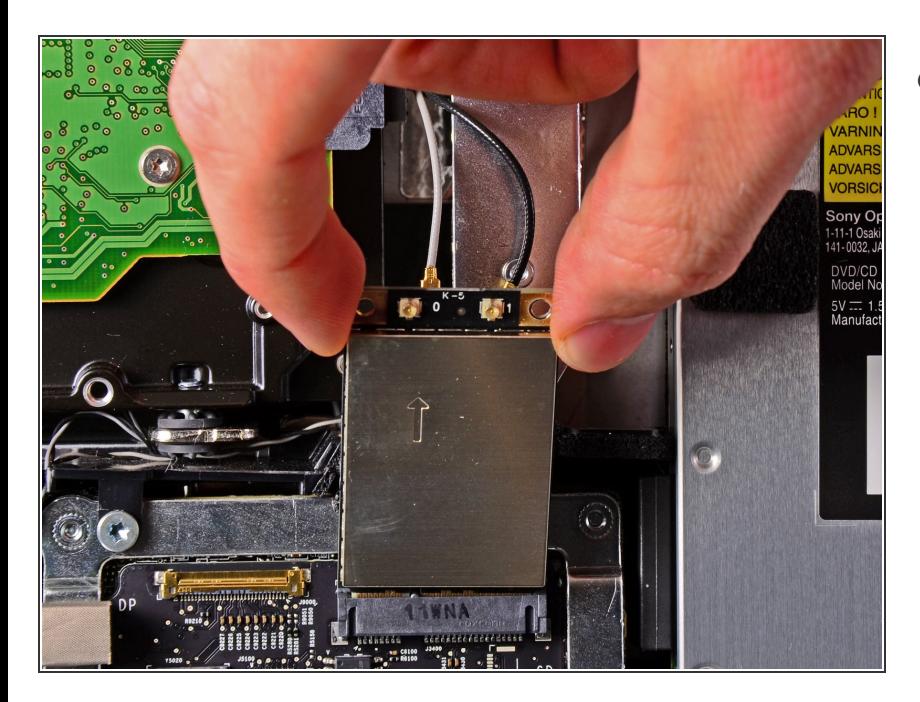

ソケットから5.3 mm T6カードを引 き抜き、iMacから取り出します。  $\bullet$ 

デバイスを再組み立てする際は、これらのインストラクションを逆の順番に従って作業を進めてくださ い。